These instructions will provide you with access to the *State of New Jersey Domestic Violence Policy Training*. This training is accessible through the Civil Service Commission's LMS eLearning platform. The LMS eLearning platform is a web-based software system that you will have temporary access for the completion of the training in compliance with the State of New Jersey Domestic Violence Policy.

## **If you currently have access to the LMS eLearning platform via your myNewJersey portal; please log in and access the training.**

(Please note: If you don't remember your myNewJersey logon ID and/or password, can also email the myNJ portal team for assistance at [https://www.state.nj.us/mynj/mailmynjs.html\)](https://www.state.nj.us/mynj/mailmynjs.html)

1. Select Learning Metrics and Catalog; once catalog appears, select NJ Statewide, NJ Mandated Policies & Training:

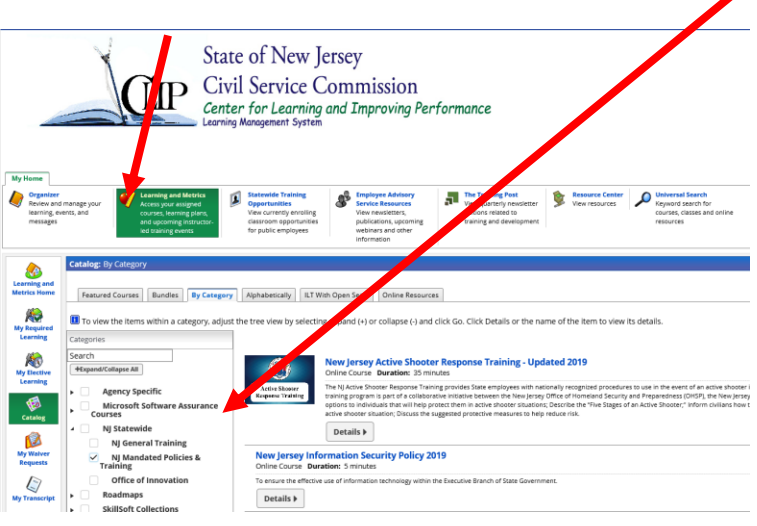

2. Click on the name of the training \_\_\_\_\_\_\_\_ and then select **launch**.

## 3. **Print Certificate Instructions**

- a) Log into your myNewJersey portal using the logon ID and password you created.
- b) Locate and click on the **eLearning** link.
- c) Click on the **Learning and Metrics** tab once the system opens.
- d) Select **My Required Learning**
- e) Click on the History tab and select the course name and the date for the certificate.
- f) Click on Print Certificate

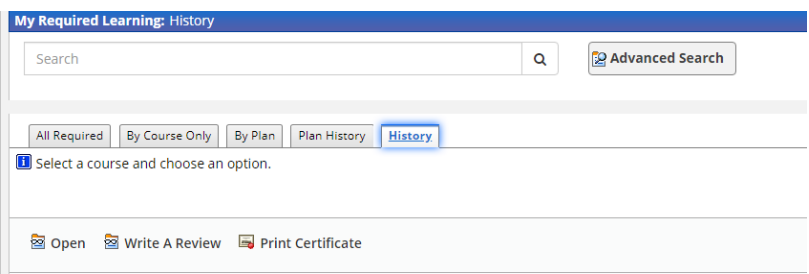